## **PPMS** 记录系统数据

对于版本号高于 1.5.6 的 MultiVu 在 log data 功能中加入了通过 qmap 文件读取相关 CAN 通讯模 块数据的功能,比如 QD 压缩机、Hybrid 磁体电源。手动 log data 的步骤如下:

(1)Utilities >> Log PPMS Data,再按下图指示填写或修改

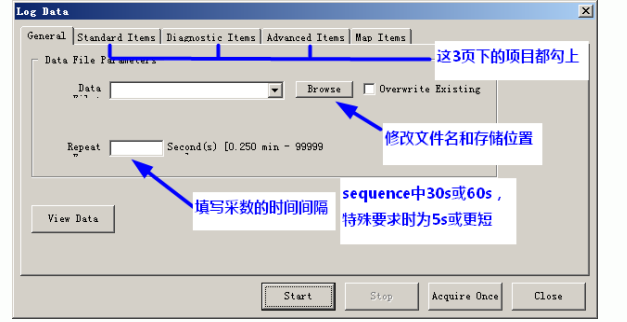

(2) 在 Map Items 页下选择相关的 qmap 文件, 记录相应 CAN 通讯模块的数据

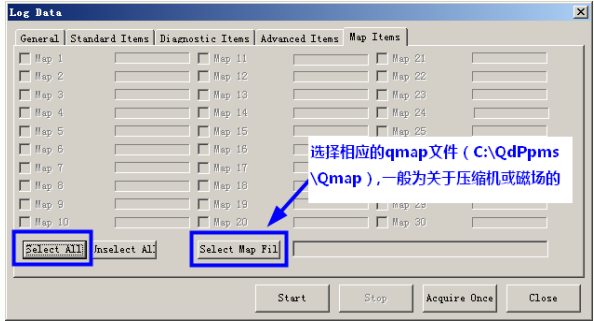

(3)完成上述设置后 Start 即可。需要停止时手动点击 Stop

log data 功能也可以加入到数据测量的 sequence 中, 如下图所示。

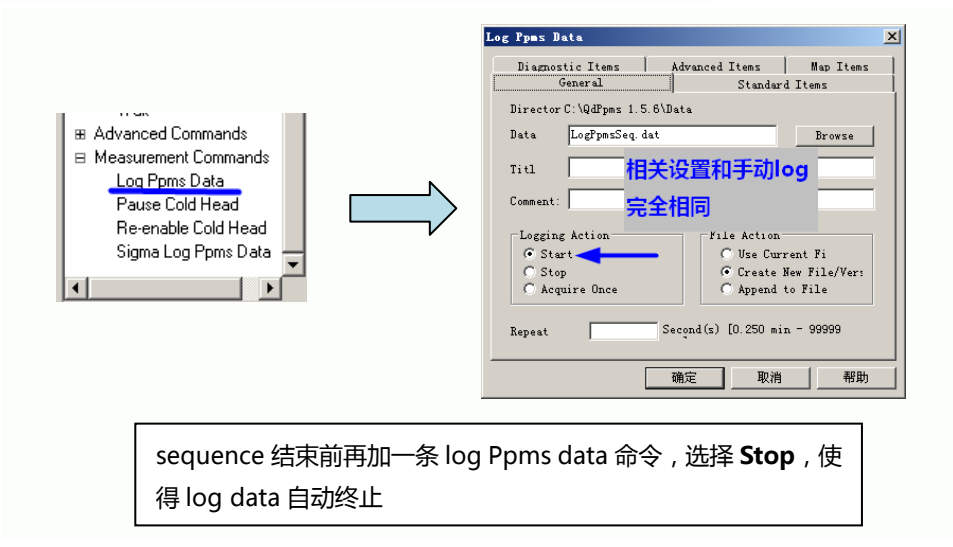